## **1. СУБД MySQL 2. Язык обработки данных SQL**

# Сервер данных MySQL и его возможности

MySQL — это популярный сервер данных, применяемый при создании Webсайтов.

- MySQL весьма быстрый и нетребовательный к ресурсам компьютера сервер данных.
- Возможностей MySQL вполне хватает для создания Web-сайтов.
- MySQL распространяется бесплатно, более того — его исходные тексты открыты для изучения и доработки.
- MySQL прекрасно работает в связке с РНР, технологии создания активных серверных Web-страниц.

MySQL поддерживает запросы SQL, одновременный доступ нескольких пользователей к базам данных, индексы, права, множество типов данных и пр.

Можно давать отдельные права на выполнение разных видов запросов SQL.

*Атрибут прав* SELECT дает пользователю возможность извлекать данные из таблицы. Права на добавление записей дает атрибут INSERT, на изменение — UPDATE, а на удаление — DELETE.

Также можно дать права на создание, изменение и удаление таблиц и индексов, выполнение служебных операций и пр.

Можно также задать **интернет-адрес**  компьютера, с которого данный пользователь может подключаться к серверу.

Фактически интернет-адрес компьютера в MySQL является частью имени пользователя, которое в этом случае записывается вот так:

*<имя пользователя>@<интернет-адрес компьютера>*

то есть как адрес электронной почты.

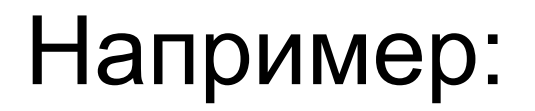

## **root@localhost**

Пользователь root имеет право подключаться к серверу данных только с локального компьютера (localhost).

### **remote\_user@dev.domain.ru**

Пользователь remote\_user может подключиться к серверу только с компьютера dev.domain.ru и ни с какого другого (даже локального). Если нужно дать пользователю возможность подключаться с любого компьютера, нужно будет вместо интернет-адреса подставить шаблон %, задающий любой интернет-адрес. Например:

### **travelling\_user@%**

Пользователь travelling\_user может подключаться к серверу с любого компьютера — и локального, и удаленного.

Шаблон % можно использовать и вместо имени пользователя; тогда он будет задавать любого пользователя.

Так, если написать

#### **localhost**

то с локального компьютера к серверу сможет подключиться любой пользователь (с любым именем, даже если оно явно не записано в списке пользователей).

А если записать

### **%@%**

то к серверу сможет подключиться любой пользователь с любого компьютера (такому пользователю будет нужно дать минимальные права).

Схема взаимодействия клиента данных с сервером :

- 1. Клиент данных формирует запрос на языке SQL.
- 2. Клиент данных передает сформированный запрос клиентской части сервера данных, установленной на клиентском компьютере.
- 3. Клиентская часть "упаковывает" принятый запрос в сетевые пакеты и передает его серверу данных.
- 4. Сервер данных принимает запрос, расшифровывает его, выполняет и отсылает результат обратно.
- 5. Клиентская часть сервера данных принимает результат, "распаковывает" его и возвращает клиенту данных.
- 6. Клиент данных принимает результат и выводит его на экран либо предпринимает какие-то действия (например, сообщает пользователю об ошибке).

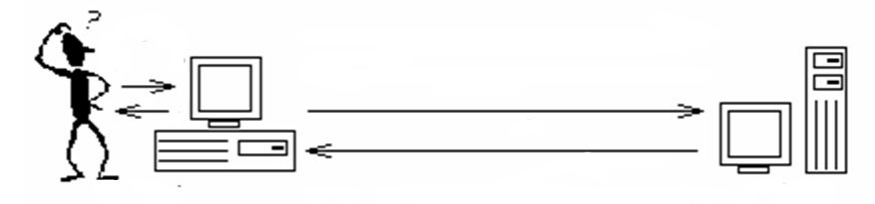

## **Язык обработки данных**

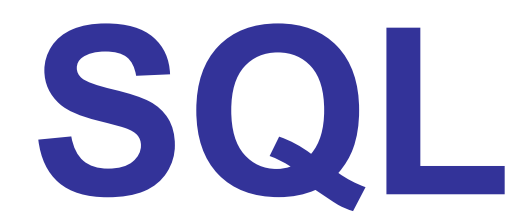

SQL - информационно-логический язык, предназначенный для описания хранимых данных, для извлечения хранимых данных и для модификации данных.

# Запросы SQL можно разделить на три группы:

- **• Запросы управления данными** (запросы выборки данных, добавления, изменения и удаления записей).
- **• Запросы определения данных** (запросы создания, изменения и удаления баз данных, таблиц, индексов, связей и пр.).
- **• Служебные запросы**. Выполняют различные технические задачи: сбор статистики использования баз данных, резервное копирование и пр.

## Компоненты SQL

*язык* 

*манипулирова-ния данными (ЯМД) DML – Data Manipulation Language*

**SELECT** 

INSERT

UPDATE

DELETE

*язык определения данных* (ЯОД) *DDL* – Data **Definition** Language

*язык управления данными* (ЯУД) *DCL – Data Control Language*

CREATE ALTER DROP

GRANT REVOKE **DENY** 

## Создание БД

#### **Create** - позволяет создавать базы данных и таблицы

# **CREATE mydb;**

- создание пустой БД mydb

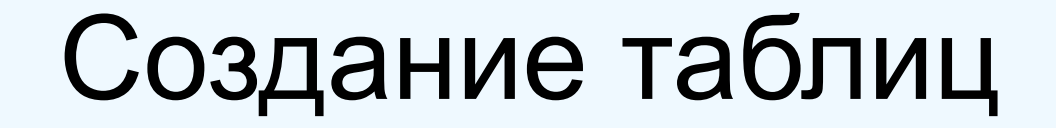

#### Базовые таблицы создаются с помощью предложения **CREATE TABLE**:

# **CREATE TABLE имя\_таблицы (описание\_поля\_1, [описание\_поля\_2] [,…]);**

## Описание поля таблицы

### **имя\_поля тип\_данных [ограничения]**

#### где **имя\_поля** – имя поля (столбца) таблицы; **тип\_данных** – спецификация одного из типов данных

#### Ограничения:

- **• NOT NULL** запрещает пустые ячейки в данном поле
- **• DEFAULT по\_умолч** определяет значение по умолчанию
- **• UNIQUE** значение в поле должно быть уникальным
- **• PRIMARY KEY** указывает, что поле является первичным ключом
- **• UNSIGNED** запрещает числовым полям принимать отрицательные значения
- **• AUTO\_INCREMENT**  превращает обычное целочисленное поле в поле счетчика
- и др.

#### *Некоторые типы данных, поддерживаемые MySQL*

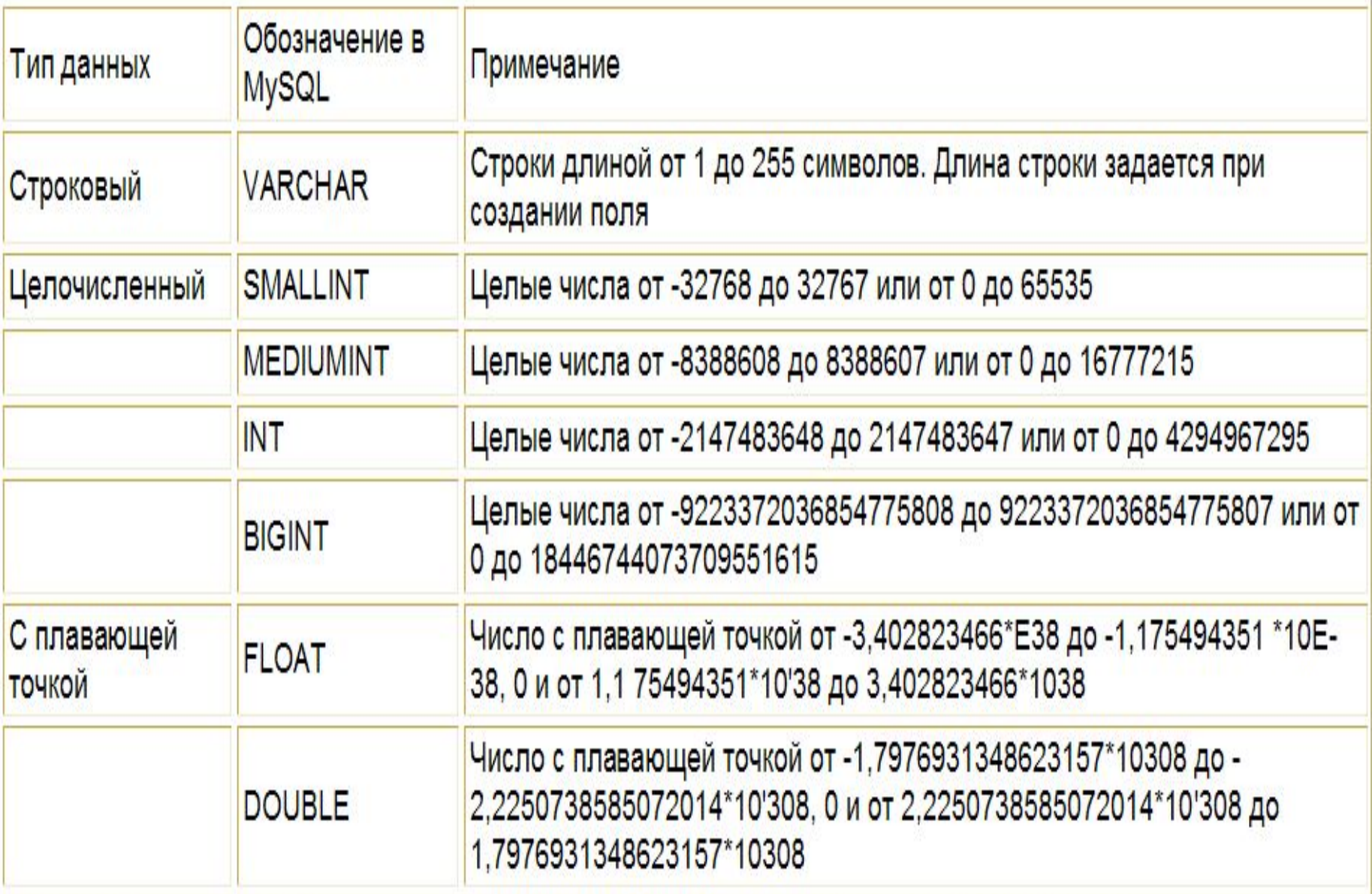

#### *Некоторые типы данных, поддерживаемые MySQL (продолжение)*

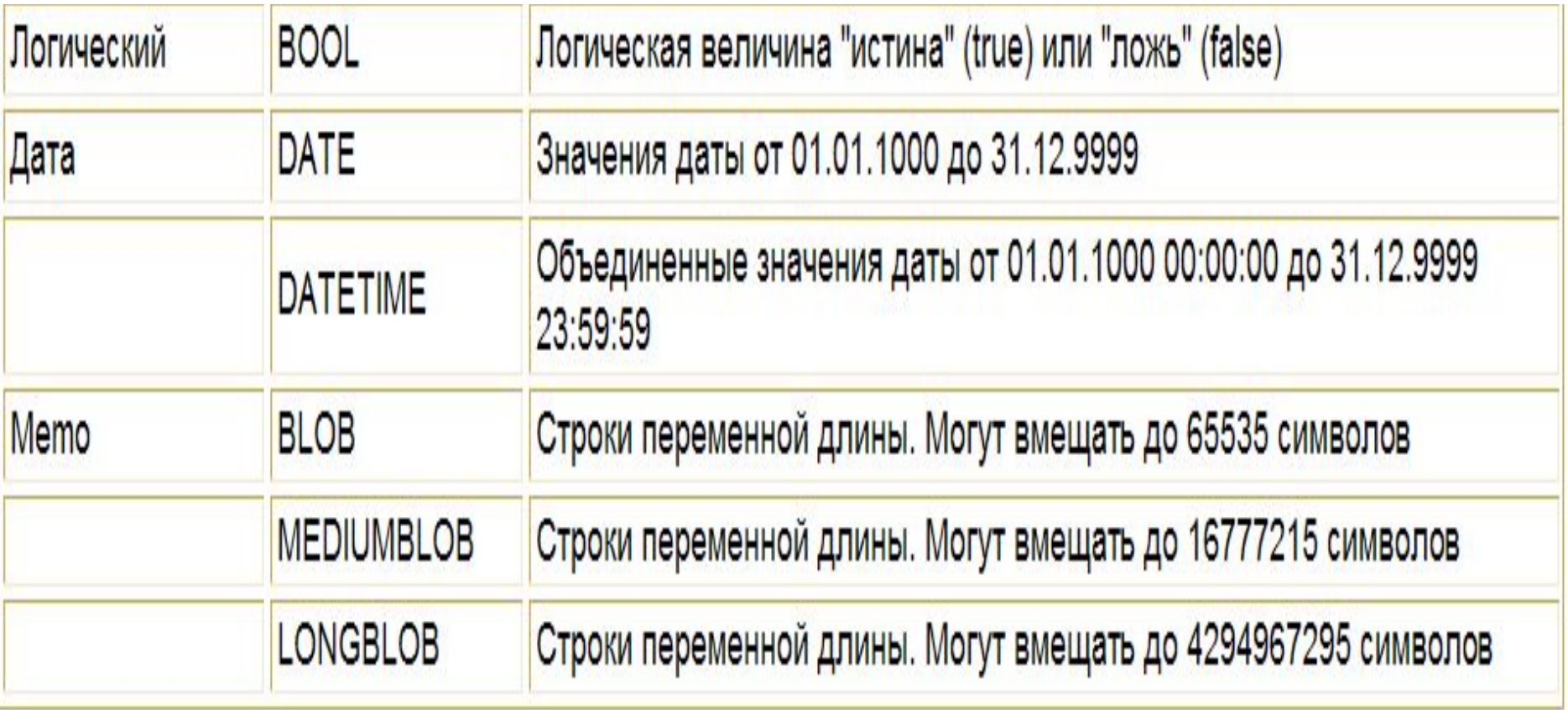

# Описание таблицы items

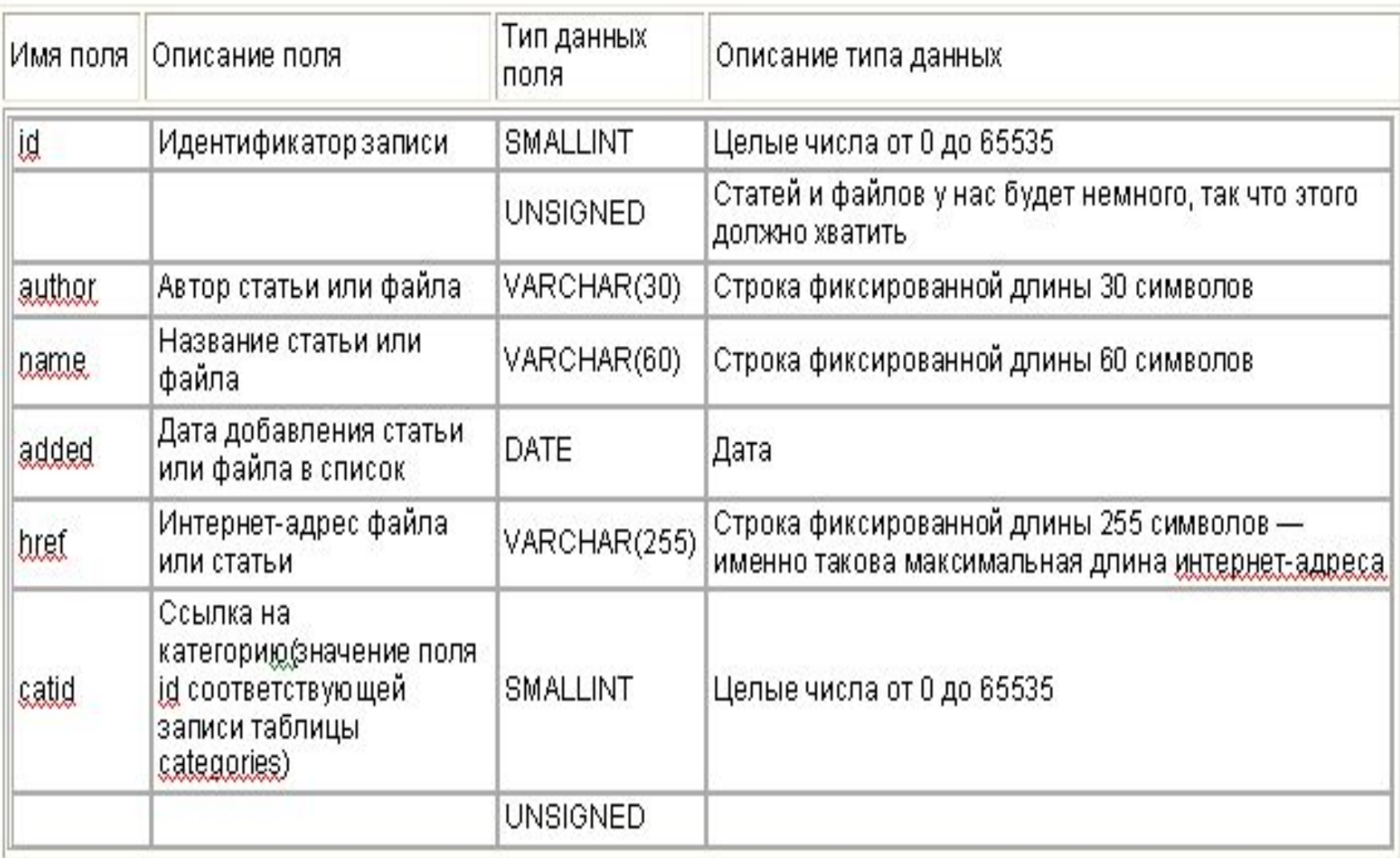

# Описание таблицы categories

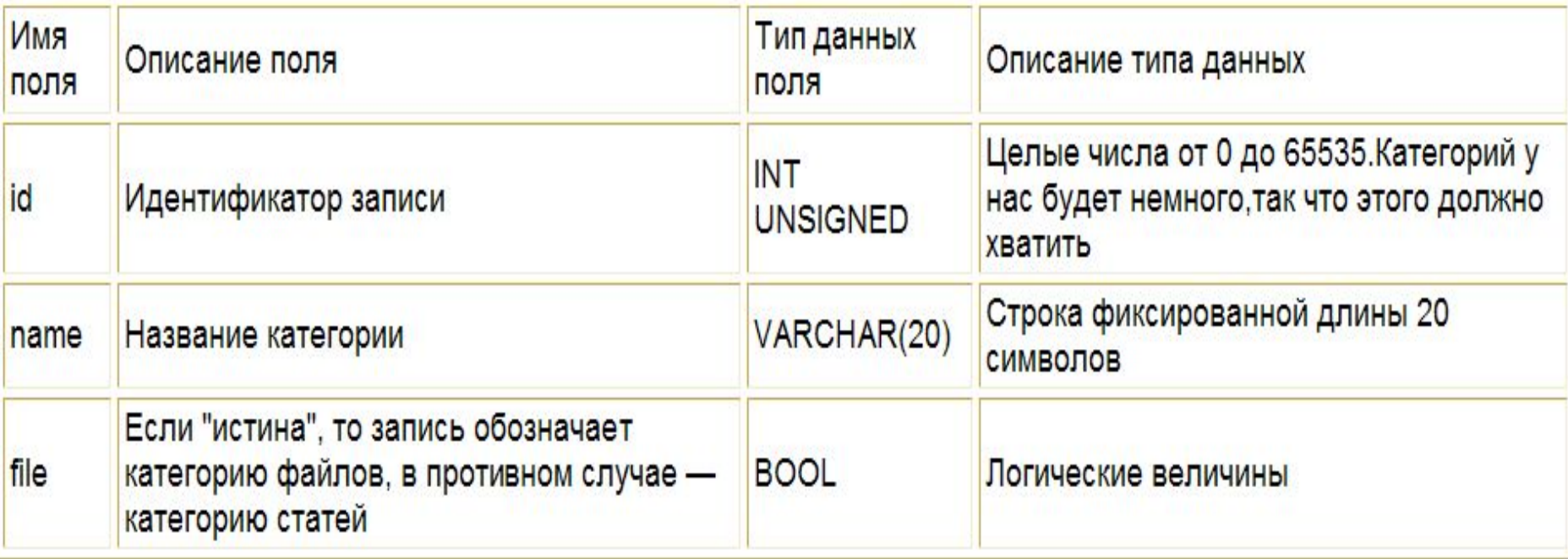

## **Таблица items**

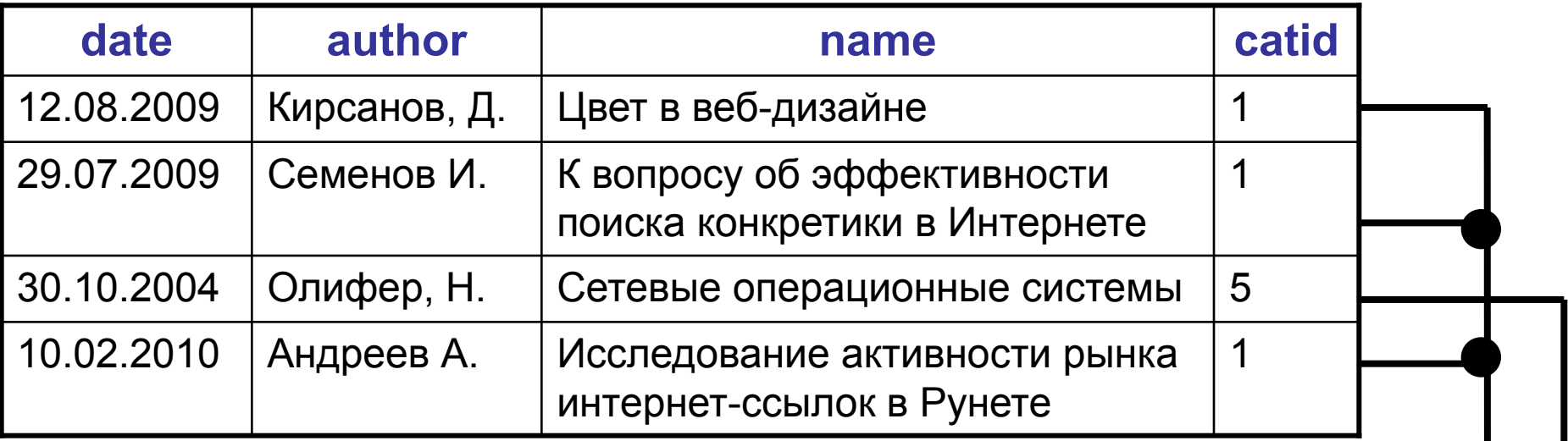

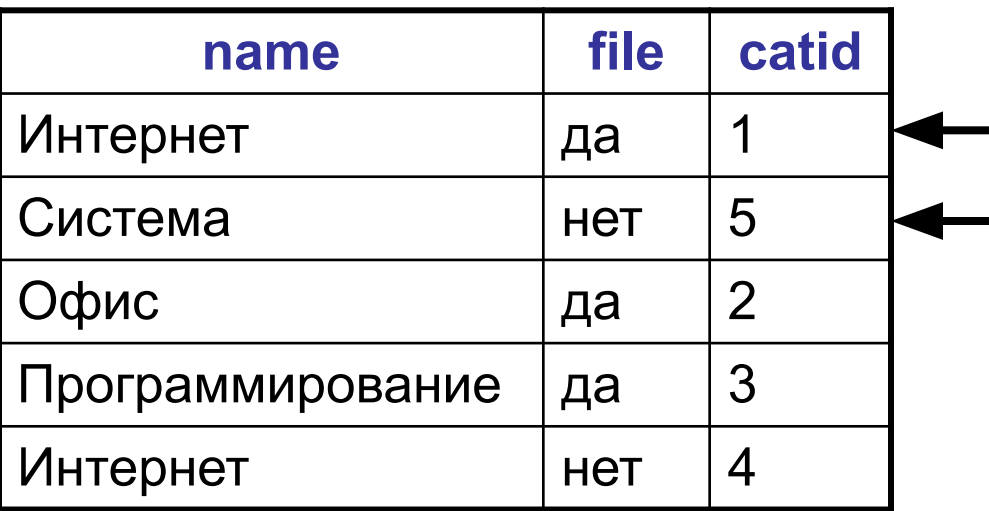

## **Таблица categories**

### **CREATE TABLE categories ( id smallint UNSIGNED AUTO\_INCREMENT , name varchar( 15 ) NOT NULL , file bool NOT NULL , PRIMARY KEY ( id ) )**

### **CREATE TABLE items**

**(id smallint UNSIGNED AUTO\_INCREMENT, autor varchar(40) NOT NULL, name varchar(80) NOT NULL, added date NOT NULL, href varchar(255), catid smallint NOT NULL, PRIMARY KEY (id))**

## Удаление таблиц и баз данных

## **DROP TABLE имя\_таблицы;**

## Изменение записей таблицы

## **Добавление записи**

**INSERT INTO <имя таблицы> (<имена полей, разделенные запятыми>) VALUES (<значения полей, разделенные запятыми>);**

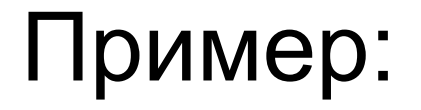

## **INSERT INTO items (name, author) VALUES ("Цвет в веб-дизайне", "Кирсанов, Д.");**

#### **Изменение записи**

**UPDATE <имя таблицы> SET <имя 1-го поля>=<новое значение 1 го поля>, <имя 2-го поля>=<новое значение 2 го поля>**

**...** 

**WHERE <критерий фильтрации для нахождения изменяемой записи>;**

### Например

# **UPDATE categories SET name="Internet" WHERE id=1;**

#### **Удаление записи**

**DELETE FROM <имя таблицы> WHERE <критерий фильтрации, необходимый для нахождения удаляемой записи>;**

### Пример:

## **DELETE FROM categories WHERE id=3;**

### **Простейший запрос выборки данных**

### **SELECT [DISTINCT] \* | <список полей, разделенных запятыми> FROM <имя таблицы>;**

Если вместо списка полей подставить знак звездочка (\*), будут выбраны все поля.

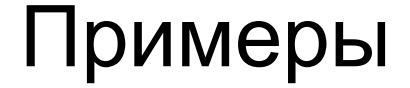

#### **SELECT \* FROM items;**

#### **SELECT name FROM categories;**

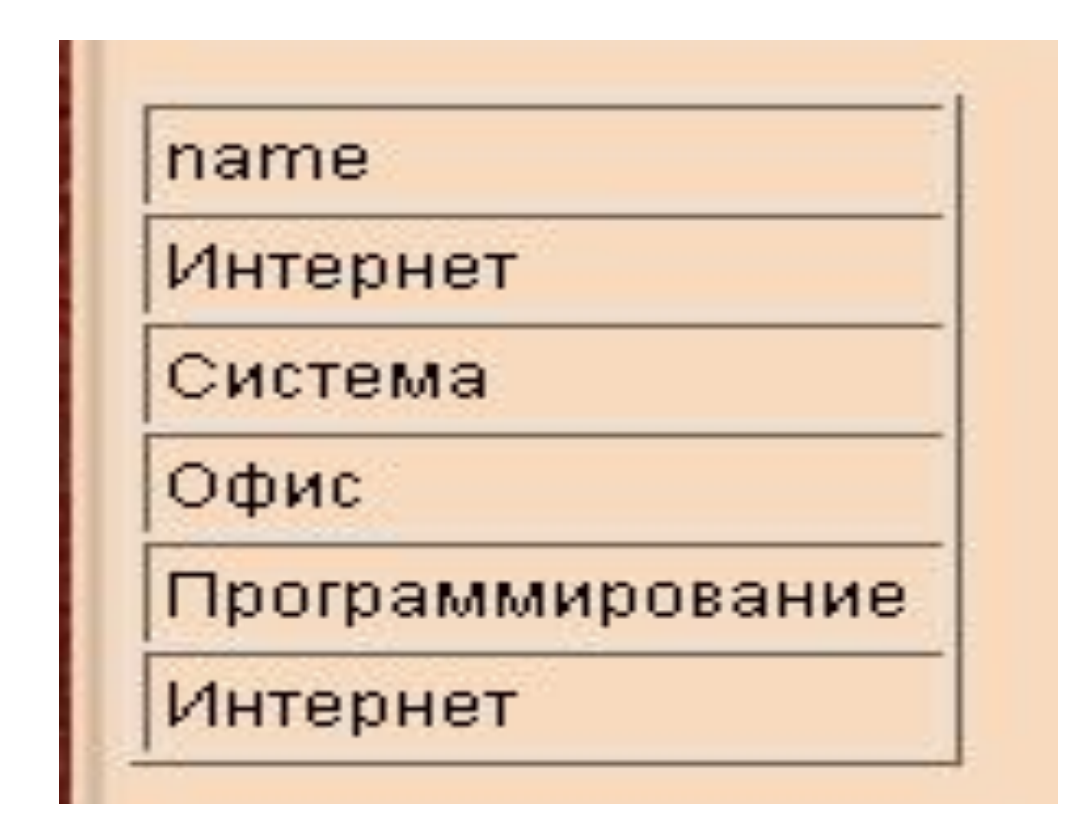

### Список значений поля name таблицы categories, возвращенных запросом SQL **SELECT name FROM categories;**

### Вместо двух строк «Интернет» получили одну.

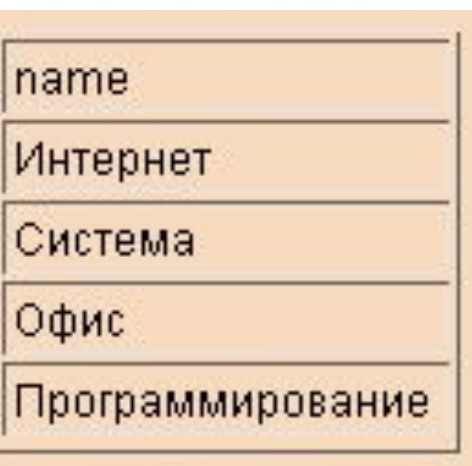

### вернет результат

возвращаются только уникальные строки. Например, запрос: **SELECT DISTINCT name FROM categories;**

Если указано ключевое слово **DISTINCT**, то

## Для задания порядка сортировки служит дополнительные ключевые слова **ORDER BY**, которые ставятся в конец запроса: . . . **ORDER BY <список критериев сортировки через запятую>**

Сортировка данных

## Критерии сортировки имеют такой вид:

### **<имя поля, по которому ведется сортировка> [DESC]**

Поля, по которым должна вестись сортировка записей, перечисляются через запятую после ключевого слова **ORDER BY**, которое, в свою очередь, ставится в конце запроса перед знаком точки с запятой.

Правила сортировки:

- **1.** Сначала записи сортируются по полю, указанному первым в списке.
- **2.** Если для некоторых записей значения этого поля одинаковы, то записи далее сортируются по полю, указанному вторым в списке.
- **3.** Если для каких-то записей значения и этого поля одинаковы, то они будут отсортированы по полю, указанному третьим в списке.
- **4.** И т.д.

По умолчанию записи сортируются, так, чтобы значения поля выстроились по возрастанию.

Если нужно отсортировать их по убыванию значений данного поля, нужно после имени этого поля поставить ключевое слово **DESC**.

### **Примеры:**

## **SELECT \* FROM items ORDER BY author;**

## **SELECT file, name FROM categories ORDER BY file, name DESC;**

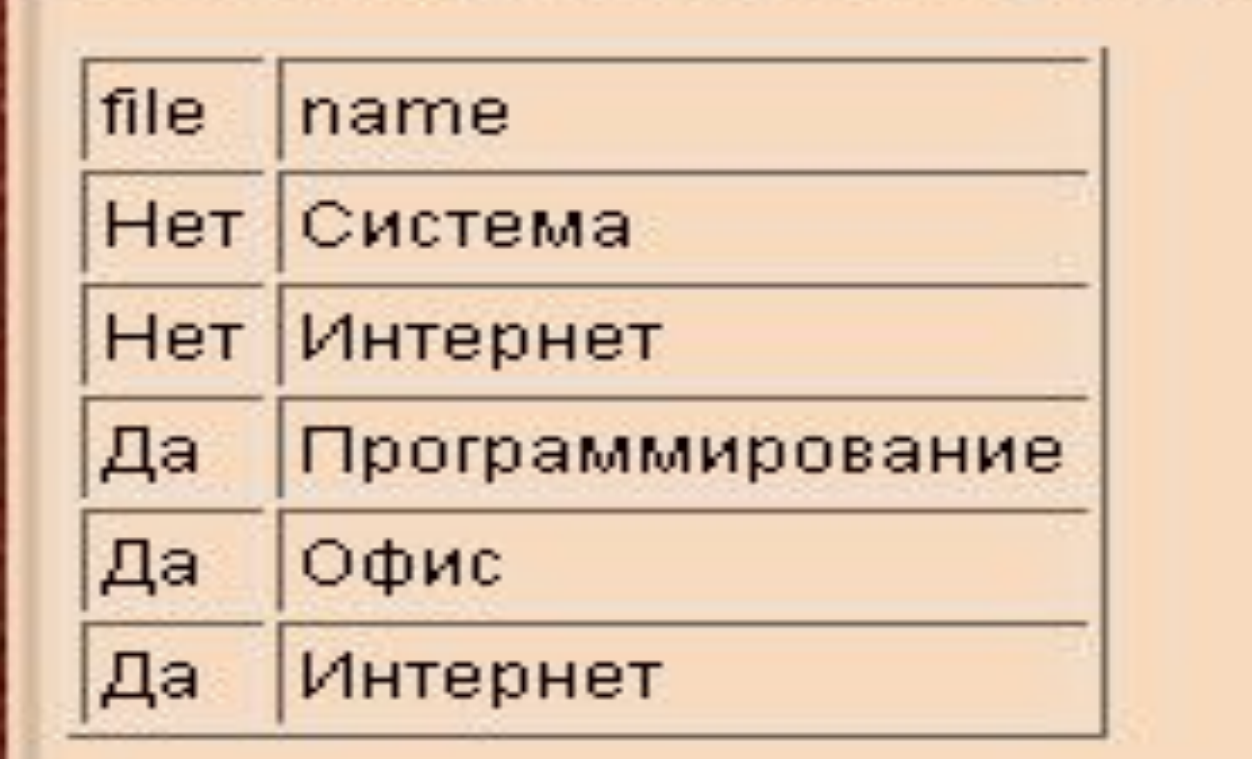

## Фильтрация данных

Для фильтрации используется ключевое слово **WHERE**. Это слово ставится между

ключевыми словами **FROM** и **ORDER BY**:

**. . . WHERE <список критериев фильтрации через запятую> . . .**

## Сами критерии фильтрации имеют вид:

## **<имя поля> <оператор сравнения> <заданное значение>**

## Оператор сравнения задает равенство или неравенство заданного значения и значения поля.

Например:

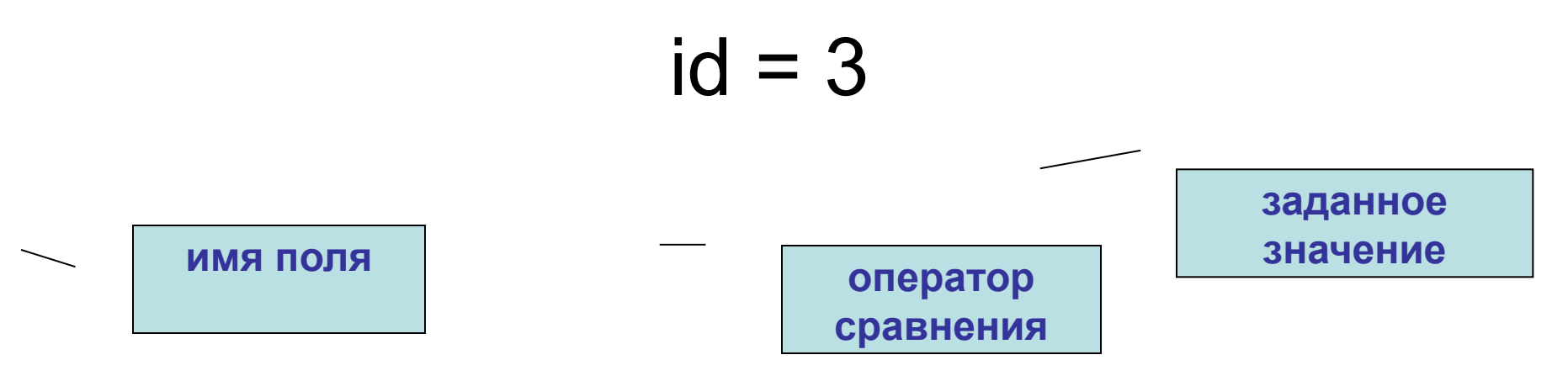

#### Доступные в стандарте SQL операторы сравнения

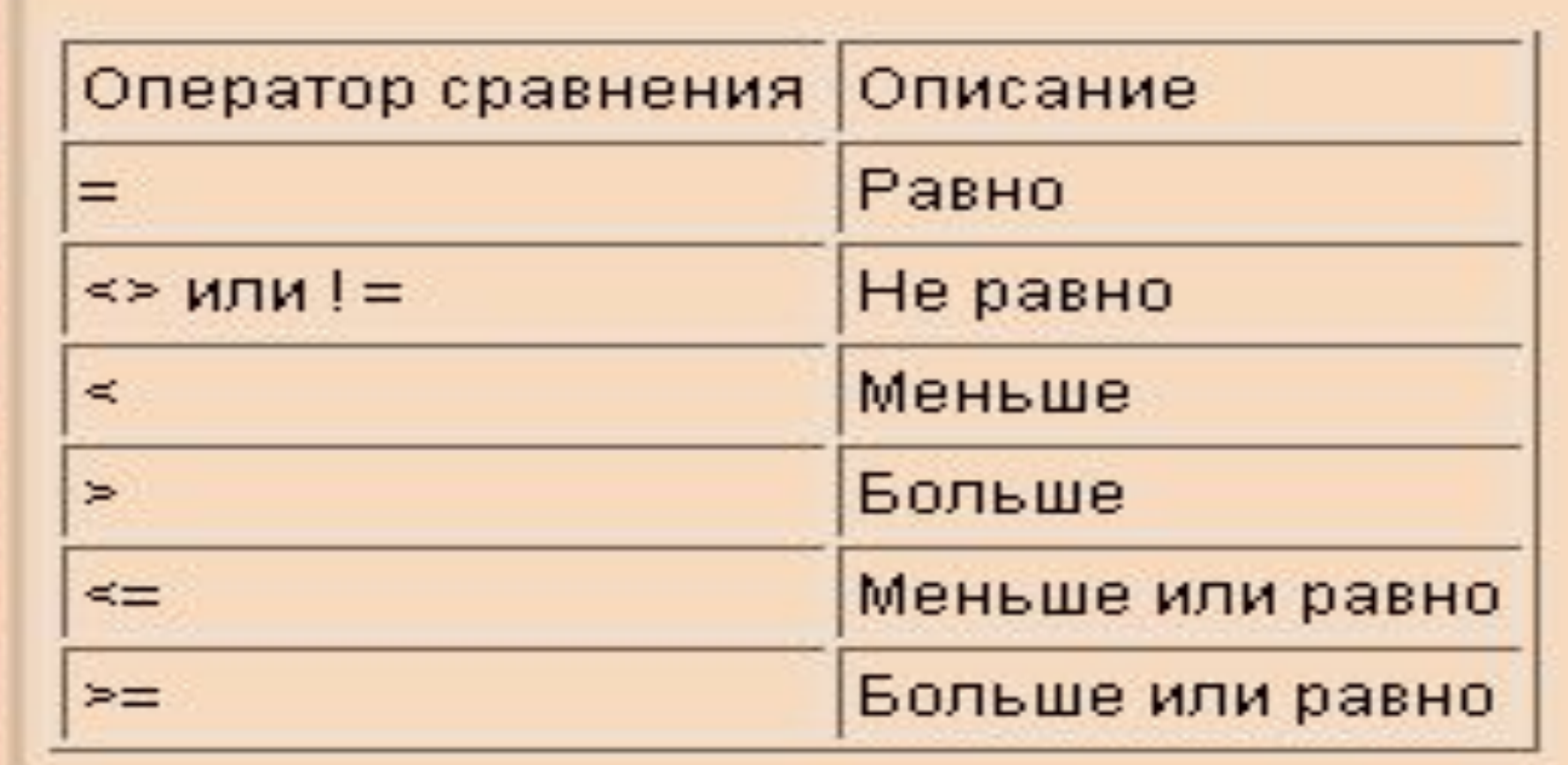

## **SELECT \* FROM items WHERE author="Кирсанов, Д.";**

## **SELECT \* FROM items WHERE author<>"Андреев, А.";**

Строковые величины, являющиеся частью критериев в запросах SQL, должны заключаться в кавычки!

### Логические операторы **OR** и **AND**

## **SELECT \* FROM items WHERE author="Кирсанов, Д." OR author="Андреев, А.";**

# **SELECT id FROM categories WHERE name="Интернет" AND file=true;**

### Логический оператор **NOT (НЕ)**

## **SELECT \* FROM categories WHERE NOT id = 3;**

Логические операторы можно комбинировать

**SELECT \* FROM items WHERE NOT (author="Кирсанов, Д." OR author="Андреев, А.");**

**SELECT \* FROM items WHERE NOT author="Кирсанов, Д." OR author="Андреев, А.";**

Задание связей между таблицами

Чтобы связать две таблицы и получить из них данные, используется ключевое слово **WHERE**.

**SELECT items.author, items.name, categories.name FROM items, categories WHERE items.catid=categories.id;**

**SELECT items.author, items.name, categories.name FROM items, categories WHERE items.catid=categories.id;**

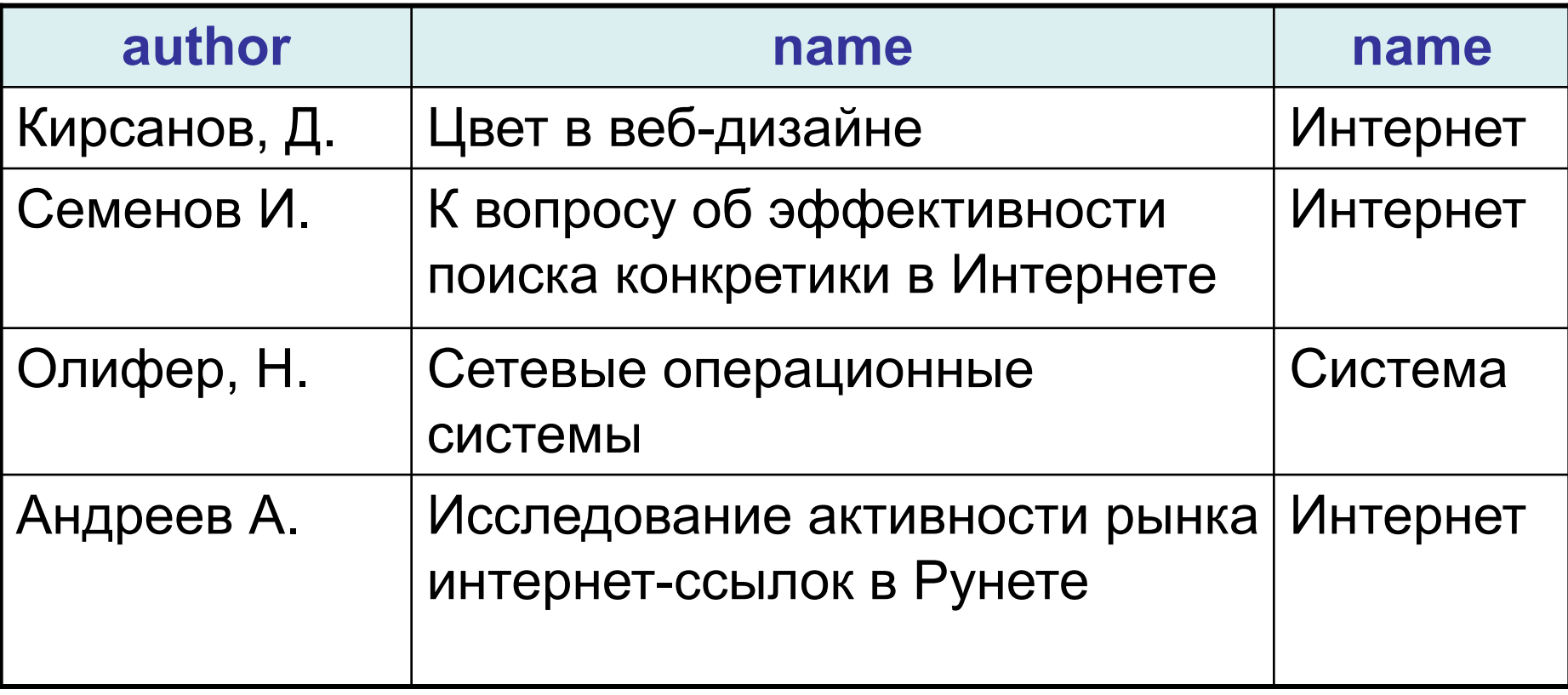

**SELECT items.author, items.name, categories.name FROM items, categories WHERE items.catid=categories.id AND categories.file=false ORDER BY categories.name, items.name;** 

### Псевдонимы полей

Язык SQL предоставляет возможность дать полю другое имя (так называемый псевдоним). Псевдоним создается с помощью ключевого слова AS:

**SELECT . . .** *<имя поля>* **AS**  *<псевдоним>,* **. . .**

**SELECT items.author, items.name AS item\_name, categories.name AS cat\_name FROM items, categories WHERE items.catid=categories.id AND categories.file=false ORDER BY categories.name, items.name;**

# Агрегатные функции SQL

*Группировка* — это объединение записей в группы по какому-либо критерию, называемому *критерием группировки*. Выполняется группировка с помощью ключевого слова **GROUP BY**, после которого записываются сами критерии группировки:

**GROUP BY <имена полей, по которым будут группироваться записи, через запятую>**

Ставится перед ключевыми словами **ORDER BY**.

Поля, по которым ведется группировка записей, должны быть первыми в списке полей ключевого слова **SELECT** и располагаться в том же порядке, в котором они перечислены после ключевого слова **GROUP BY**.

Поля, по которым ведется группировка записей, должны быть первыми в списке полей ключевого слова **ORDER BY** и, опять же, располагаться в том же порядке, в котором они перечислены после ключевого слова **GROUP BY**.

Нужно получить количество статей в каждой категории.

**SELECT categories.name, COUNT(items.name) AS item\_count FROM items, categories WHERE items.catid=categories.id AND categories.file=false GROUP BY categories.name ORDER BY categories.name;**

#### Результат:

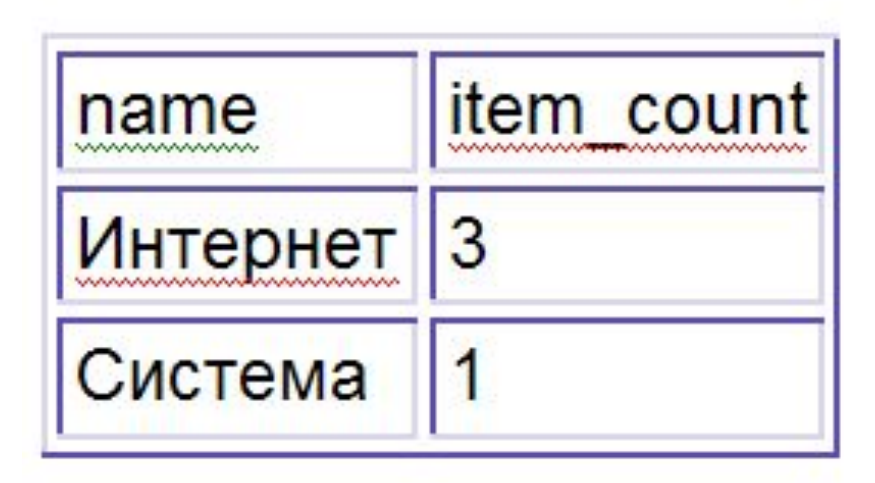

# *Агрегатные функции в языке SQL*

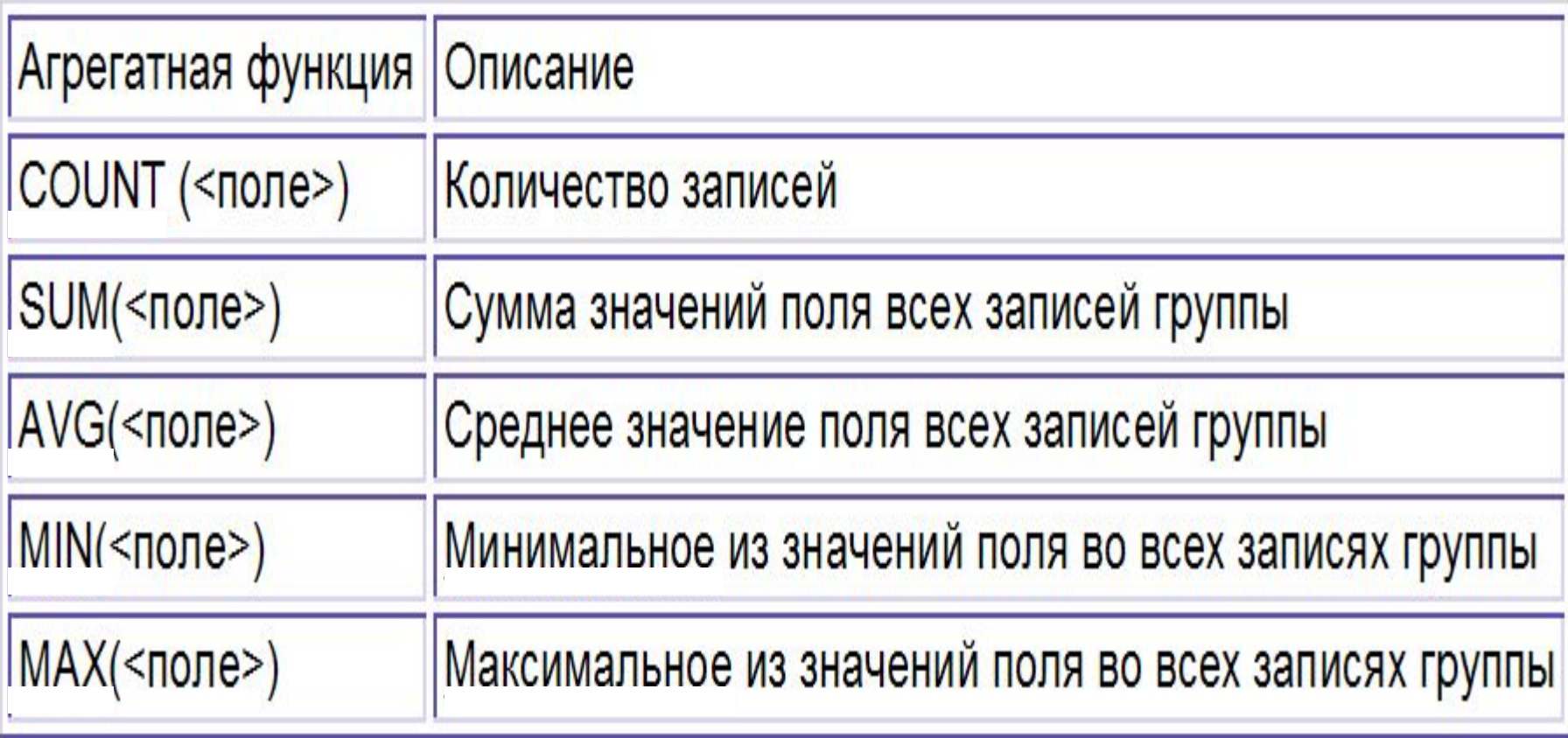